# DEVAST ACE II

**monitor - disketová verze pro**

**DIDAKTIK 40 / 80 / KOMPAKT**

**© 1992 PROXIMA Ústí nad Labem**

# *Devast Ace II*

## *Úvod:*

Program DEVAST ACE II je pokračováním programu DEVAST ACE - umí navíc spolupracovat s disketovou jednotkou Didaktik 40 nebo Didaktik 80, dokáže číst a zapisovat soubory typu bytes, dokáže přepínat mezi ROM počítače a ROM disketové mechaniky - můžete si v ní prohlížet podprogramy a také trasovat a zjišfovat tak, co dělají a jak to dělají - poprvé tak máte možnost vyzkoušet si vaše programy spolupracující s D40 detailně, obsahuje také některá příjemná rozšíření v možnostech trasování (vyšší rychlost).

#### *Nahrání a instalace:*

Program můžete nahrát na libovolnou adresu v rozmezí 24000 až 57500, spustíte jej od této adresy. Program vám nabídne adresu, kam se umístí, bude to adresa, kam byl nahrán, pokud budete chtít tuto adresu změnit, můžete sem napsat jiné číslo (v rozmezí 23296 až 59200). Program je před instalováním (včetně relokačního programu a tabulky adres) dlouhý 8018 bytů, po instalování pak 6300 bytů.

Na rozsah adres pro instalaci platí jedno omezení - pokud chcete používat diskové operace, nesmíte program umisíovat pod RAMTOP nebo dokonce přepsat systémové proměnné! Pokud chcete jen trasovat (i v ROM D40), můžete jej umístit **kamkoliv.** Dejte si pozor na umístění programu - jeho případné spadnutí může být způsobeno špatným umístěním.

Opěrné spuštění programu je možné od adresy instalace - to je teplý start (původní hodnoty registrů zůstanou zachovány) - nebo od adresy instalace zvětšené o tři - to je studený start (původní hodnoty registrů jsou nahrazeny těmi, které byly v registrech v okamžiku spuštění programu).

# *Čelní panel programu:*

Na obrázku vidíte čelní panel programu DEVAST ACE II - na horním řádku je vypsána aktuální adresa a jedna disassemblovaná instrukce, pod ním jsou vypsány registry a jejich hodnoty, ještě níže je vypsán stav přerušení (EI nebo DI), stav registrů příznaků (F registr) a také v jaké paměti ROM se zrovna program nachází (ROM Spectra nebo ROM D40). Vpravo je vypsáno šest adres a jejich obsah jako číslo a jako znak. Jedna z adres je zvýrazněna inverzními šipkami - to je aktuální adresa (viz dále). Pod tímto výpisem je editační zóna a kurzor.

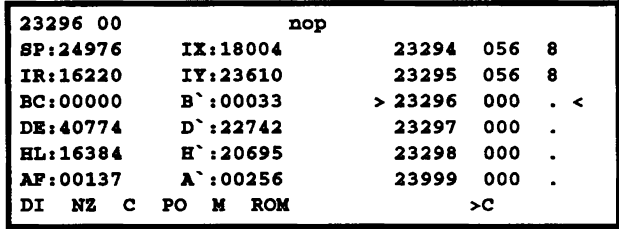

#### *Přístup k paměti a pomocné funkce:*

M - po stisku této klávesy se objeví otázka Memory: a můžete vložit novou hodnotu pro aktuální adresu (po odeslání se obnoví výpis čelního panelu). Adresu zadáváte ve stejné číselné soustavě, v jaké jsou prováděny výpisy (u šestnáctkové soustavy můžete vkládat maximálně 4 číslice nebo znaky A-F, u desítkové maximálně 5 číslic - dejte si pozor na záměnu číselných soustav - může mít nepříjemné následky).

CS+6 - odečtení jedničky od aktuální adresy.

CS+7 - k aktuální adrese se přičte délka instrukce na ní ležící. Je to tedy vlastně posun na následující instrukci.

ENTER - pokud je editační oblast prázdná, přičte se k aktuální adrese jednička, pokud je v editační zóně nějaké číslo, bude uloženo do paměti na aktuální adresu a k té se pak přičte jednička. Je-li číslo větší než 255 (nelze ho zapsat do jednoho bytu), uloží se pouze jeho spodní byte (zbytek po dělení 256).

SPACE - funkce podobná předchozí, liší se tím, že ukládá hodnotu jako dvoubytovou a posunuje aktuální adresu o 2. Pokud je editační zóna prázdná, dojde pouze k posunu aktuální adresy. Hodnota je ukládána obvyklým způsobem, nejprve low a pak high hodnota ukládaného čísla.

SS+3 - přepínání výpisů čísel a vstupu se soustavy desítkové do šestnáctkové a zpět - výsledek se okamžitě projeví na čelním panelu.

CS+1 - přepínání výpisů z malých písmen na velká a zpět.

CS+2 - přepínání výpisů z obyčejných písmen na tlustá a zpět. Tuto možnost možná oceníte u starších televizorů s poněkud "unavenou" obrazovkou (pokud však máte Didaktika, nemá tato funkce valný význam).

CS+3 - přepínání třetiny, do níž budou směrovat výpisy.

SS+0 - smazání obrazovky - nastaví se černý inkoust a bílý papír.

SS+A - program se vás nejprve zeptá na dvě čísla (First:, Last:) a pak vypíše obě čísla, jejich součet, rozdíl, horní byte a dolní byte prvního čísla a číslo, které vznikne když bude druhé číslo horním a první číslo dolním bytem dvcrjbytové hodnoty. Veškeré hodnoty vypíše navíc v šestnáctkové a desítkové soustavě a to kladně i záporně (jako doplněk do nuly).

SS+Q - návrat do BASICu. Pokud byl monitor volán nějakým programem, bude tento po návratu pokračovat

### *Vnořování a paměťové výpisy:*

CS+8 - vnoření. Při prohlížení programu se často objeví potřeba nahlédnout do podprogramu nebo do jiného místa paměti, ale neztratit přitom současnou aktuální adresu. K tomuto účelu slouží vnořování, při jeho použití uloží program na zásobník současnou aktuální adresu a zeptá se vás na novou hodnotu (otázkou Memory:). Na zásobník se vejde celkem 8 adres, můžete se tedy vnořit vícekrát.

CS+9 - vnoření - na rozdíl od předchozí funkce se tentokrát program neptá na novou adresu ale vezme si ji z předpokládané adresní části instrukce na aktuální adrese. Například když budete mít na aktuální adrese instrukci call #43A a budete se chtít na tento podprogram podívat, stisknete CS+9 a bude vše hotovo (jinak byste museli stisknout CS+8 a pak vložit #43A).

CS+5 - vynoření, funkce opačná k předchozím dvěma, program odebere ze zásobníku adresu a vloží ji do aktuální adresy.

SS+C - vypíše zásobník adres pro vnoření a čeká na stisk klávesy.

U - vypíše zásobník procesoru (5 adres) - pét dvojbytů z adresy, kam ukazuje registr SP. Toto je užitečné při trasování nebo při prohlížení tabulek dvojbytových čísel (musíte nastavit SP registr do místa, které chcete vidět).

SS+4 - výpis disassemblingu od aktuální adresy, vypíše se 8 řádků a čeká se na stisk néjaké klávesy. Podle toho, o jakou klávesu se jedná, se provede toto:

CS+1 nebo SS+4 - návrat zpět k hlavnímu panelu.

5 - návrat na začátek výpisu ( v tomto případě na aktuální adresu)

6 - výpis další stránky výpisu.

7 - návrat ve výpisu o řádek zpět.

N - vyhledání dalšího výskytu zadané posloupnosti (viz vyhledávání).

SS+3 - přepnutí používané číselné soustavy

#### ostatní - vypsání dalšího řádku výpisu

V - funkce stejná jako předchozí, výpis však nezačíná na aktuální adrese ale na adrese zadané na dotaz First:.

O - znakový výpis od aktuální adresy, vypisuje se adresa a za ní 25 znaků. Znaky, jejichž kódy jsou větší než 128, jsou vypisovány inverzně. Znaky, které nemají grafickou podobu, jsou nahrazeny tečkou (kódy 0 až 31 obyčejnou a 128 až 159 inverzní).

SS+O - stejný výpis jako O, pouze počáteční adresa se zadává na dotaz.

L - číselný a znakový výpis od aktuální adresy. Vypíše se adresa, hodnoty pěti bytů na této adrese a 5 znaků jim odpovídajících.

SS+L - jako L, opět od zadané adresy.

K - výpis BASICu od aktuální adresy. Jsou vypisována klíčová slova, grafické znaky a za kódem 14 je vypsána číselná hodnota, se kterou program v BASICu skutečně pracuje.

SS+K - jako K od adresy zadané na dotaz First:.

#### *Přesuny a plnění bloků paměti, textový editor:*

I - po zadání první adresy bloku (First:), poslední adresy bloku (Last:) a adresy, na níž má být blok přenesen (To:), dojde k přenesení bloku paměti. Počáteční i koncová poloha bloku se může překrývat, program sám vybere odpovídající způsob přenosu (ldir, Iddr).

SS+I - obdoba předchozího příkazu, počáteční blok je určen první adresou bloku a jeho délkou (Length:)

P - vyplnění bloku paměti zadaného první (First:) a poslední (Last:) adresou zadaným číslem (With:).

SS+P - obdoba předchozího příkazu, blok je nyní zadán začátkem (First:) a délkou (Length:).

T - textový editor, umožňuje sekvenčně vkládat libovolné ASCII znaky, editor se opouští pomocí CS+1 a adresu lze měnit stiskem CS+6 a CS+7.

#### *Magnetofonové operace:*

J - nahrání bloku dat z kazety do paměti, blok je určen první (First:) a poslední (Last:) adresou. Monitor vynechává při ukládání tu část paměti, ve které je uložen (nepřemaže se tedy). Leader bloku se nerozlišuje.

SS+J - obdoba předchozího příkazu, blok je určen první adresou a délkou (Length:).

S - save. Uloží na kazetu blok paměti zadaný první (First:) a poslední (Last:) adresou pod značkovým bytem (Leader:).

SS+S - také save, blok je určen první adresou a délkou (Length:).

R - zjistí značkový byte (leader) prvního souboru na disketě.

Y - načtení hlavičky, vypíší se tyto informace z hlavičky

typ souboru (T:Basic, DATA, CODE) jméno v hlavičce (N:) start (S:) u CODE je počáteční adresa, u Basic jde o startovní řádek délka bloku dat (L:) délka proměnných pokud se jedná o Basic, u CODE nevyužito

Na stisk J dojde k nahrání bloku dat na adresu S: v případě, že se jedná o CODE, nebo na adresu 23755 v případě, že se jedná o Basic. Stisknete-li M, budou data nahrána na adresu 16384 a z této adresy spuštěna, tato funkce je určena pro nahrání programů Wlezley 7 nebo Packmaker. Při **nahrání** Basicu se nenastavují systémové proměnné, po návratu tedy nebude program spustitelný. Pokud chcete nahrát BASIC, který se na MERGE hroutí, zadejte LOAD, po přečtení hlavičky stiskněte BREAK, nahrajte nebo spusťte DEVAST ACE a znovu nečtěte hlavičku (Y). Stiskem J nahrajte program a nyní se můžete do programu vrátit bez potíží.

### *Diskové operace:*

H - vyvolání menu diskových operací, po stisku vám program nabídne Load Save Catalog, prvním písmenem požadované možnosti si zvolíte operaci:

- S uložení bloku bytes na disketu, zadáváte počátek, délku a jméno.
- L načtení bloku bytes z diskety, zadáváte počátek a jméno.
- C vypsání adresáře diskety na obrazovku a čekání na klávesu.

Pro disketové operace je potřebné zachovat operační systém (systémové proměnné a obsah paměti až po RAMTOP).

Veškeré chyby při diskových operacích jsou hlášeny jako Disk error.

Pokud bude při ukládání souboru na disk nalezen stejnojmenný soubor, budete dotázáni, jestli chcete starý soubor přehrát (Overwrite?), na tuto otázku můžete kladně odpovědět klávesami Y, P nebo R.

#### *Vyhledávání v paměti:*

G - zadání 5 bytů dlouhé posloupnosti s možností vynechat libovolné byty stiskem ENTER. Stisknete-li místo čísla klávesy SS+Z, bude vložen kód znaku, který stisknete, pokud stisknete klávesu Z, nejprve zadáte znak a potom masku (Mask:). Při hledání se budou porovnávat pouze ty bity, které obsahují v masce jedničku, stisknete-li klávesu X místo klávesy ENTER, zeptá se program ještě na masku. Pokud vám není použití masky jasné, klidně na ni zapomeňte, snadno se bez toho obejdete. Zapamatujte si však vkládání znaků, je užitečné při hledání textů. Hledání probíhá od aktuální adresy a po nalezení se její hodnota změní.

N - vyhledání dalšího výskytu hledané posloupnosti. Tuto funkci lze vyvolat také v libovolném druhu výpisů. Hledání probíhá dokud se posloupnost nenajde a ta se najde vždy - nejméně v programu DEVAST ACE II, proto nalezení porovnejte s polohou DEVAST ACE II, jinak se vám může stát, že budete přemýšlet zcela zbytečně nad smyslem toho, co jste nalezli.

SS+G - zobrazí informace o hledané posloupnosti včetně masky.

#### *Nastavování registrů, volba ROM:*

SS+N - nastavení registrů a stavu přerušení. Po stisku se jedno jméno registru vypíše inverzně. Nyní můžete stisknout ENTER a vložit novou hodnotu (Width:), u flagů a indikátoru stavu přerušení se stiskem ENTERu okamžitě změní hodnota na opačnou, stiskem kláve.s 5 a 8 se posunete na předchozí nebo následující registr nebo indikátor. Nastavování ukončíte stiskem CS+1 nebo SS+4.

SS+D - přepnutí z ROM Spectra na ROM disketové jednotky a zpět. To, která ROM je právě přístupná, je signalizováno výpisem ROM nebo D40 ve spodním řádku informačního panelu.

#### *Krokování, breakpoint a volání podprogramů:*

SS+Z - provedení jedné instrukce na aktuální adrese a posun na další instrukci (při provádění je přerušení povoleno nebo zakázáno podle nastavení).

SS+X - provádí jednu instrukci stejně jako SS+Z, pouze instrukce Call a Rst provedou i s volanými podprogramy.

SS+V - provádění SS+Z až do stisku BREAK. Trasování je možno urychlit stiskem kláves F+ENTER (bude se vypisovat pouze řádka s instrukcí) nebo S+ENTER (nebude se vypisovat nic). Obě kombinace (F+ENTER, S+ENTER) jsou přepínače - další stisk provede vypnutí zvoleného režimu. Při dosažení adresy 5888 v ROM disketové jednotky se přepíná na ROM Spectra, opačně se přepíná na adresách 0 (start systému), 8 (chybový podprogram) a 102 (nemaskované přerušení).

SS+B - provádění SS+X až do stisku BREAK, ostatní jako u předchozí funkce.

SS+F - nastavení stop adresy. Stop adresa je adresa, na které se zastaví provádění SS+V nebo SS+B. Tuto funkci využijete výhodně tam, kde nemůžete

#### **Devast Ace II**

použít Breakpoint - nastavte stop adresu a nechte trasovat se zakázaným výpisem trasování se samo zastaví na požadované adrese (je však nutné, aby se program na tuto adresu také skutečně dostal!).

W - uloží aktuální adresu pro potřeby SS+U.

SS+U - funkce vyzvedne ffi byty na aktuální adrese, uschová je a na jejich místo vloží skok zpět do monitoru (Breakpoint). Potom se nastaví všechny registry na hodnoty z čelního panelu, nastaví se stav přerušení a provede se skok na adresu zadanou stiskem W. Až program dojde na místo s Breakpointem, vrátí se zpět do monitoru. Uloží se obsahy všech registrů a na místo se vrátí tři odebrané byty. Z popisu je vidět, že tento způsob nelze použít v oblasti ROM, je také nutno ověřit, že žádný ze tří přepsaných bytů není pro běh programu potřebný (pokud chcete dát Breakpoint na místo instrukce ret nebo jr, může se stát, že za nimi je programem používaný podprogram nebo nějaká data a Breakpoint by poškodil jeho začátek, nelze jej tedy použít) - pokud jsou potřebné, musíte dát Breakpoint jinam nebo použít rychlé trasování (bez výpisů) s nastavením stop adresy.

SS+H - volání podprogramu na zvolené adrese (To:). Před spuštěním se program zeptá, zdaje volba jistá (Yes), v kladném případě se odpovídá stiskem Y. Při volání se nastaví hodnoty registrů a případně povolí přerušení, po návratu (pokud k němu dojde) se hodnoty opět uloží. Poznámka v závorce je důležitá - pokud se vám program při použití tohoto a některých dalších příkazů zhroutí, nehledejte chybu v programu DEVAST ACE II ale v sobě. Program je velice důkladně a dlouhodobě vyzkoušen a možnost, že byste snad objevili nějakou podstatnou chybu, je téměř vyloučena - pokud snad přece, ověřte si důkladně, že chyba je opravdu v programu!

SS+T - přímý skok do programu, nastavení stejné jako u předchozí funkce. Použití přichází v úvahu při spuštění jiného programu, kde se nepředpokládá návrat zpět nebo v případě, že je návrat zajištěn jinak (do podprogramu byl připsán skok zpátky atd.).

Disassembler DEVAST ACE II zobrazuje poloviny IX a IY jako HX, LX a HY, LY. Rotace CB30 až CB37 značí SLIA. Ve skupinách DDCB a FDCB tiskne

#### **Devast Ace II**

post kopie, jako např. SRL A,(IX+5). Po instrukci RST 8 se vypisuje jeden DEFB byte, po RST #28 se tiskne DEFB až do DEFB #38 (konec výpočtu).

Pokud je aktivní ROM disketové jednotky Didaktik 40 nebo Didaktik 80, vypisuje se instrukce RST #28 spolu s adresou v dalších dvou bytech jako instrukce ROMC adresa (rom call) - na adrese #28 je v ROM disketové jednotky podprogram, který zajišíuje volání podprogramů z ROM Spectra.

#### *Vypnutí ukládání tabulky přerušení:*

CS+4 - tato funkce vypíná (zapíná) ukládání původního obsahu paměti z místa, kde se vytváří tabulka pro přerušení. Při přepnutí do ROM D40 je nutné použít přerušení v modu im 2, pro tento účel se na adrese #FDFD vytvoří tabulka o délce 259 bytů (tabulka + instrukce jp), původní obsah paměti v těchto místech je přesunut do obrazovky a po přestránkování se vrací zpátky. Tato skutečnost vytváří poměrně nepříjemné přeškrtnutí několika mikrořádků obrazovky. Pokud nepotřebujete zachovat uvedenou oblast paměti v původním stavu, můžete toto ukládání vypnout.

Pokud jste umístili DEVAST ACE II na konec paměti a alespoň částečně zasahuje do zmíněné oblasti, možnost vypnutí ukládání se automaticky vypne.

### *Závěrečná doporučení:*

Při práci se strojovým kódem platí více než kdekoliv jinde přísloví Třikrát měř, než se jednou řízneš (nesmíte dvakrát řezat a pak jednou měřit jako někdo! Tady by už stejně většinou nebylo co měřit), snad jen pyrotechnik může jediným chybným rozhodnutím napáchat větší škody.

Tento program se výborně hodí k drobným úpravám jiných programů i pro ladění vlastních výtvorů v okamžiku, kdy se pro nedostatek paměti nedá použít žádný jiný program. Jako první také umožňuje prohlížet a trasovat v ROM disketové jednotky Didaktik 40 (Didaktik 80) - často je to jediný způsob, jak zjistit a vyzkoušet to, co o ní potřebujete vědět.

## *Změny proti programu DEVAST ACE:*

SS+F - nastavení stop adresy.

SS+D - přepínání mezi ROM Spectra a ROM disketové jednotky.

H - menu diskových operací - Save, Load, Catalog.

CS+4 - vypnutí/zapnutí ukládání tabulky přerušení do obrazovky.

Při trasování - ENTER+S - vypnutí všech výpisů. ENTER+F - vypnutí vypisování obsahu registrů.